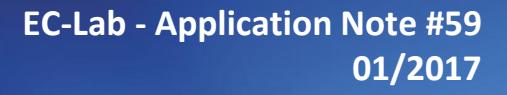

## **A full solution to address battery module/pack.**

#### **I – INTRODUCTION**

**BioLogic** 

Battery modules or packs (Fig. 1) are rigorously studied, especially the behavior of the individual elements within the pack, particularly to address high power applications, such as Electrical Vehicle (EV) or Hybrid EV.

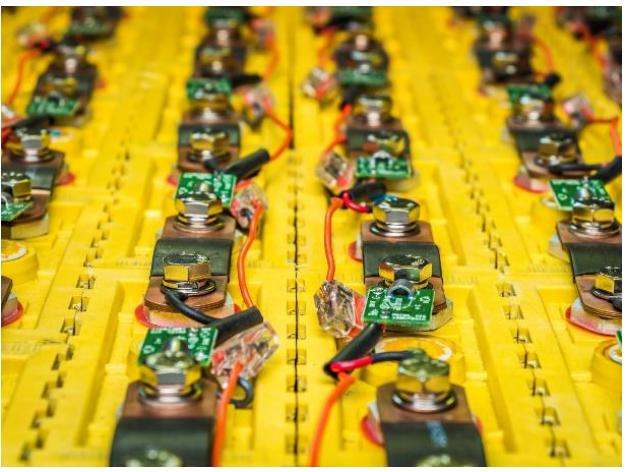

**Figure 1: Battery pack.**

To better manage the pack, simultaneous measurements of the whole pack and the elements within the pack are required.

These data are of interest to develop an appropriate algorithm to feed the Battery Management system (BMS) [1-2].

In this context, Bio-Logic is expanding its solution for stack applications [3], and is offering a full solution to address this need. In this application note, the connection of the pack to the instruments and the software settings are described. The data of the cycling are briefly discussed.

### **II – EXPERIMENTAL SET-UP**

#### **II.1 Measuring hardware**

To perform such experiments, the following instruments and options are required (Fig. 2):

 VMP3. It is the device that manages the control and the recording of the data simultaneously.

- Booster (here a FlexP 0160 booster is used). It is connected to one potentiostat/galvanostat channel of the VMP3. It manages the power of the pack.
- SAM-50 (Sense Adapter Module). It is connected to additional channels. They measure the individual elements in series within the pack. One SAM-50 is connected to 5 channels and can manage up to 10 elements. Up to 3 SAM-50 can be linked together to measure up to 30 additional voltages. This option is only compatible with VMP3.

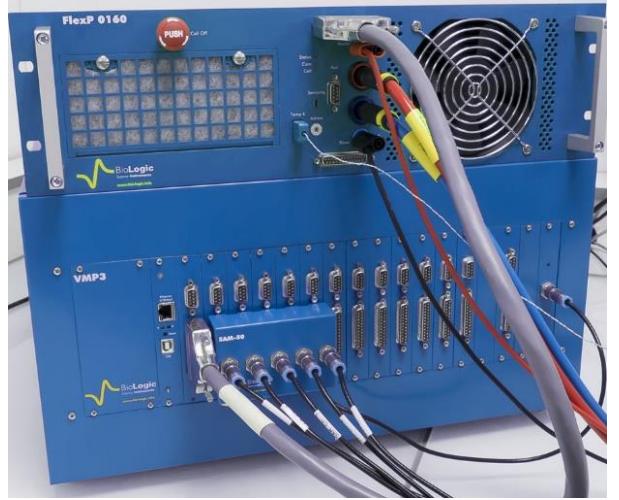

**Figure 2: Hardware setup. VMP3 connected to the Current/voltage booster (FlexP 0160) on the top and SAM-50 plugged onto the VMP3 front panel.**

#### **II.2 EC-Lab® settings**

The measurement of the elements within the pack has to be activated using EC-Lab® software. It is the so-called, "stack" mode. It is available in the "Edit" menu by selecting the "Group/Synch/Stack/Bipot" functions, and selecting "Stack." Once selected, a new window will pop up (Fig. 3).

For the pack of interest, 10 branches are measured and the SAM-50 is plugged onto the channels 2 to 6 of the VMP3. Therefore, check

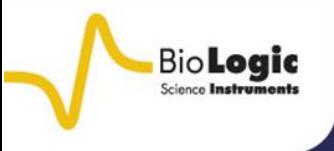

the boxes 2 to 6 in the pop up window as shown in Fig. 3.

Channel 1 is connected to the FlexP 0160, it is the "Stack master" (Fig. 3).

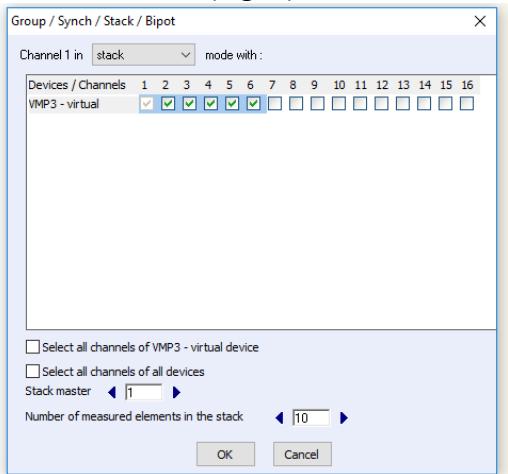

**Figure 3: Stack window in EC-Lab®.**

The cycling is performed at the maximal regime of the pack *i.e.* 30 A (pack specifications are given in II.3) with ModuloBat (MB) technique (Fig. 4) between 42.5V and 37.0 V. Each cycle is followed by one EIS measurement in galvanostatic mode (GEIS, Fig. 5) [4].

| $\bf{0}$<br>$\overline{2}$                                                                                                    |
|----------------------------------------------------------------------------------------------------|
| <b>Control</b><br><b>Constant Current</b><br>CC<br>Type<br>$\checkmark$<br>Charge<br>$\checkmark$<br>30.000<br>$\checkmark$<br>A<br>Apply<br>T<br>$\equiv$<br>$\checkmark$                                 |
| <b>Limits</b><br>48<br>42.500<br>v<br>E<br>$\checkmark$<br>Next sequence<br>$\checkmark$<br>$\checkmark$<br>$\sum$<br>$\checkmark$<br><b>Sampling conditions</b><br>۹Þ                                     |
| 1.000<br>$\checkmark$<br>Time<br>$\checkmark$<br>$\hat{\mathbf{S}}$                                                                                                    |
| <b>Ranges</b><br>Resolution = 3 mV<br>E Range<br>1V:60V<br>$\checkmark$<br><br>Allow to set a different I Range from<br>l Range<br>50 A<br>$\checkmark$<br><b>SALE</b><br>previous sequence (turn to rest) |
| Bandwidth<br>5 - medium<br>$\checkmark$                                                                                                    |

**Figure 4: cycling settings (ModuloBat technique).**

Galvano EIS is performed at 5 A between 10 kHz and 100 mHz.

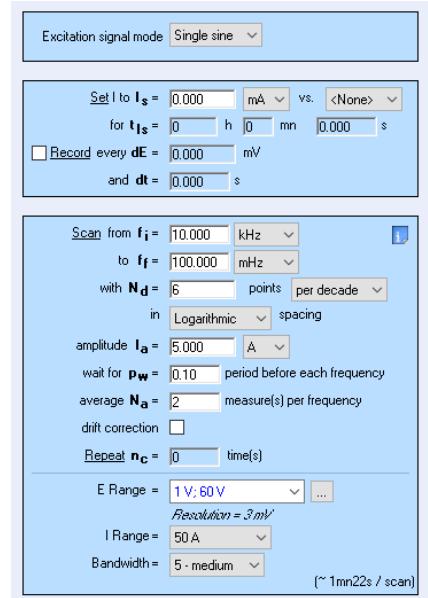

**Figure 5: EIS settings (Galvano EIS technique).**

### **II.3 The battery pack**

The battery pack under test is custom made based on LFP cells (K226650E01). It is a 12S10P (120 cells) configuration (Fig. 6). More information about stack nomenclatureis discussed in [5].

The specifications are:

- Capacity: 32 A.h
- Max charge/discharge: 30 A
- Nominal voltage: 38.4 V
- Max voltage: 43.8 V
- Min voltage: 32.0 V

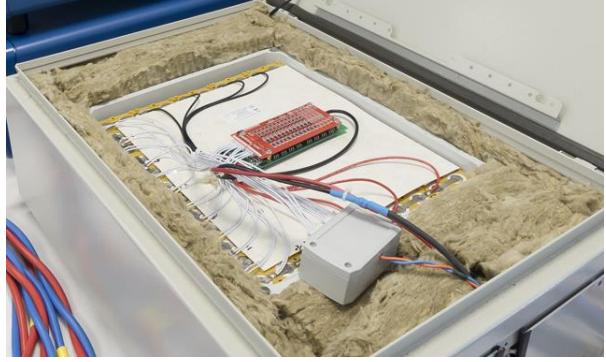

**Figure 6: Battery pack under test.**

#### **II.4 The connection to the battery pack**

The FlexP 0160 is connected to the battery pack in two-electrode configuration mode *i.e.* red wire to the positive side and blue wire to the negative side (Fig. 7).

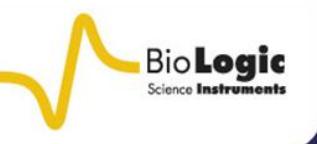

SAM-50 is connected directly to the element  $E_1$ ,  $E_2$  to  $E_n$  (Fig. 7). A schematic appears in EC-Lab® to help the user to connect appropriately the SAM-50 (Fig.7) and in the application note #16 [3].

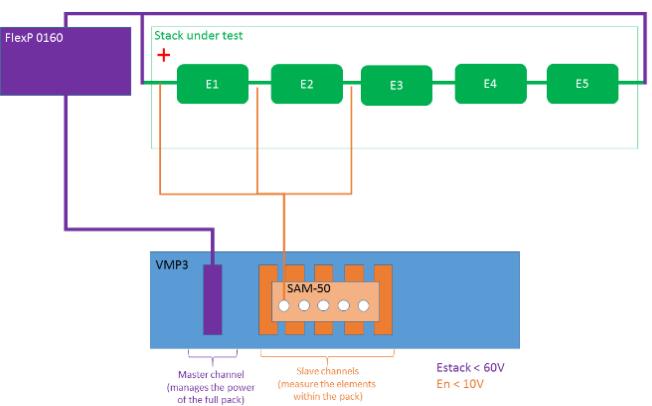

**Figure 7: Scheme of the set up connection.**

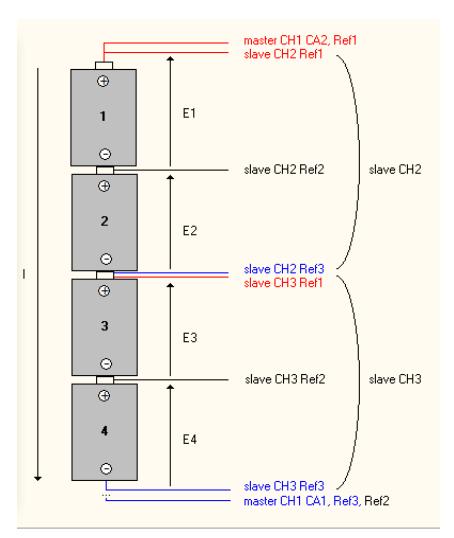

**Figure 8: Scheme of the SAM-50 connection to the battery pack.**

#### **II.5 Safety considerations**

It is a high-energy device so safety precautions have to be applied.

- Personal Protective Equipment (PPE) have to be used such as glove and mask.
- IP2X connectors are mandatory. Connect first the cable to the booster and then to the battery pack.
- Safety limit in EC-Lab® must be set appropriately (Fig. 9). It is highly recommended to set the voltage range, maximum current and maximum temperature.

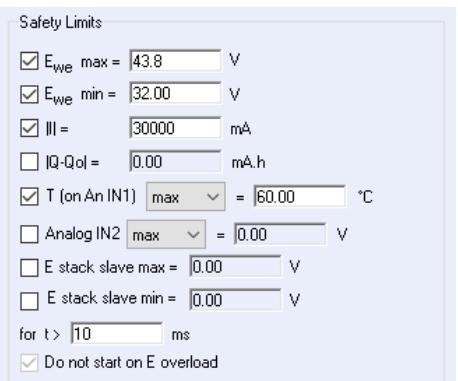

**Figure 9: Safety limits in Advanced Settings.**

**NOTE:** FlexP 0160 includes a K-type thermocouple that manages the temperature recording. This option is automatically set in EC-Lab® (Fig. 10).

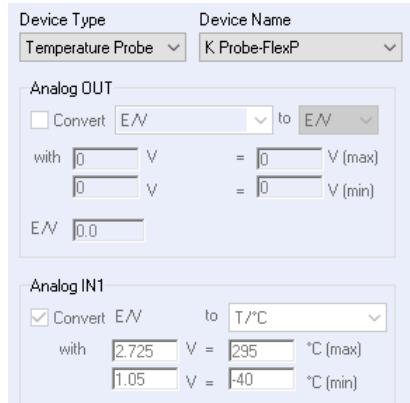

**Figure 10: Temperature settings in the External device tab.**

# **III – DATA DISCUSSION**

The resulting data of the full pack (named "stack"; Estack for the voltage of the full stack) and the data from the individual elements (numbering of the element is added;  $E_1$  for the voltage of the element #1) are automatically displayed in EC-Lab®. For example,  $E_{Stack}$  is the voltage of the whole stack whereas  $E_1$  is the voltage of the element #1.

The cycling data (Fig. 11) are slightly different but the difference of the EIS data is much more significant (Fig. 12), especially for the element #4.

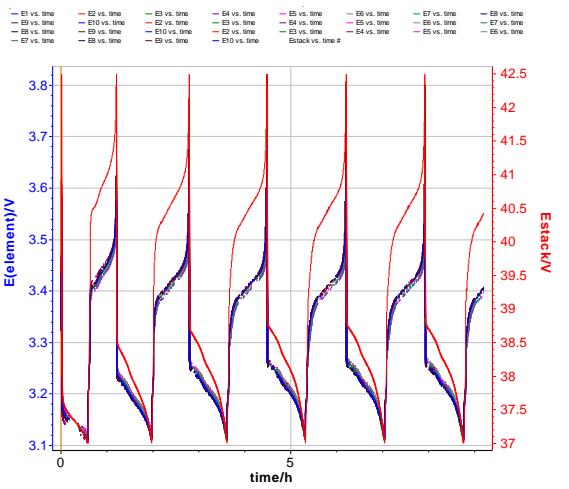

Bio **Loaic** 

**Figure 11: Cycling data at +/-30 A. Voltage changes of the stack in red and the individual element are displayed in other color.** 

This wide frequency allows us to characterize the internal resistance (above 1 kHz) and the diffusion process of the pack and the individual elements (below 1 Hz).

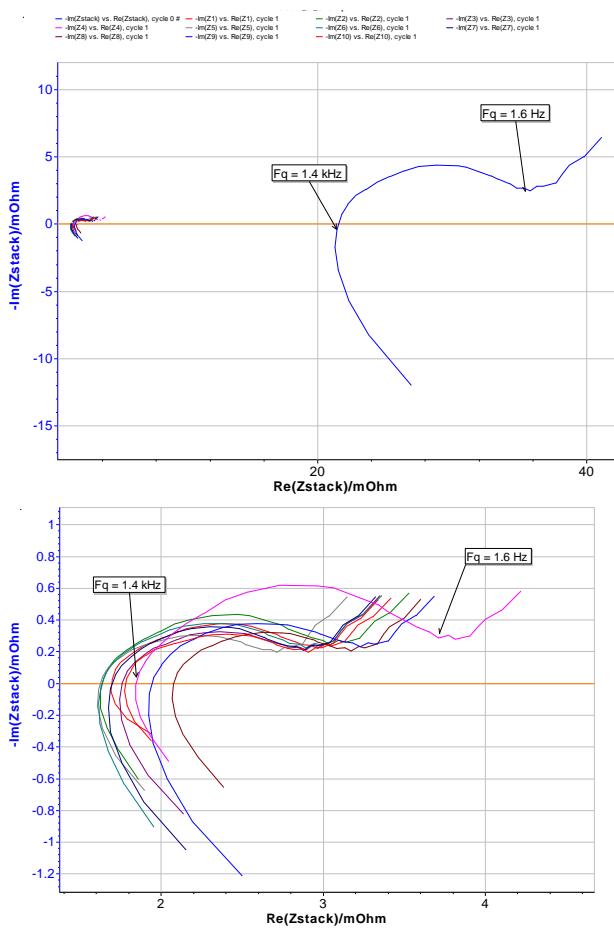

**Figure 12: EIS data. Top: stack and individual element data. Bottom: zoom on the individual element EIS data. Frequency at 1 kHz is displayed.**

The resulting data can be analyzed with any analysis and process tool available in EC-Lab®, for example Z Fit for EIS data fitting. It is also easy to select only the elements of interest by clicking in "Stack" button available in the "File Selection" window (Fig. 13).

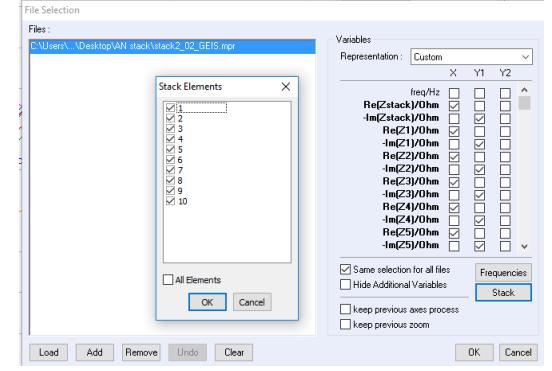

**Figure 13: Stack elements selection in the Selector.**

## **IV – CONCLUSION**

This application note shows how to set up a measurement on a battery pack where the voltage of the element in series of the pack is measured.

The raw data shows that each cell exhibits different results, especially for EIS data. The algorithm of the BMS has to take into account this difference to better manage the battery pack and then improve its lifetime.

The same measurements are possible with supercapacitor or fuel cell pack/stack.

### **REFERENCES**

1) G. L. Plett, *Advanced Materials and Methods for Lithium-Ion Batteries* (2007) 20.

2) G. L. Plett, Journal of Power Sources 134 (2004) 252–261.

3) Application Note #16. Simultaneous Impedance measurements on each element of a running cell stack.

4) Application Note #49. EIS measurements: Potentio (PEIS) vs. Galvano (GEIS) mode, that is the question!

5) J. McDowal. Parallel and Series connection.

In Encyclopedia of Electrochemical Power Sources (2009) 499-509.